# РЕАЛИЗАЦИЯ ИСТОЧНИКА СУ-НИЛЬСЕНА ДЛЯ ПРОВЕРКИ РАБОТОСПОСОБНОСТИ АКУСТИКО-ЭМИССИОННОЙ АППАРАТУРЫ

## Е.В. Измайлова, Ю.В. Ваньков

В программной среде LabVIEW создан аппаратно-программный комплекс для определения координат источника акустической эмиссии и счета числа импульсов. Описано использование источника Су-Нильсена для проверки работоспособности аппаратуры акустико-эмиссионного контроля.

Ключевые слова: неразрушающий контроль, метод акустической эмиссии, определение координат дефекта, источник Су-Нильсена, LabVIEW.

В связи с потерями тепла в системах теплоснабжения, доходящих до 60 %, необходима оценка технического состояния труб. Для этого применяется комплексный подход с использованием методов неразрушающего контроля (НК), позволяющих осуществлять диагностирование опасных дефектов, возникающих в процессе эксплуатации по всей длине диагностируемого участка.

Основной вид дефектов, которые должны выявляться с использованием методов и средств технической диагностики и неразрушающего контроля (НК) - это нарушение сплошности (однородности) материала объекта или соединения (сварного, клеевого, термодиффузионного и т. п.).

Одним из интегральных методов НК является метод акустической эмиссии (АЭ), который позволяет в реальном времени следить за характером образования и развития дефектов в материале всего объекта, даже в режиме эксплуатации.

В методе АЭ, как и в других методах НК, основой является процесс извлечения информации, заключенной в параметрах сигнала. Этот метод базируется на подходах механики разрушения, оценивающей влияние дефекта на степень безопасности объекта. И это является принципиальным отличием от других методов НК.

Метод АЭ можно отнести к методу технической диагностики, который позволяет:

• определить техническое состояние объекта - обнаружить наиболее опасные дефекты, которые развиваются в контролируемом объекте;

• оценить степень их опасности и риск аварий - продлевать эксплуатационный цикл промышленных объектов;

• прогнозировать ресурс объекта – вероятности возникновения аварийных разрушений и катастроф.

Метод контроля АЭ обладает весьма высокой чувствительностью к растущим дефектам. Предельная чувствительность акустико-эмиссионной аппаратуры составляет порядка  $1.10^{-6}$  мм<sup>2</sup>, что соответствует выявлению увеличения длины трещины протяженностью 1 мкм на величину 1 мкм.

Структура аппаратуры АЭ контроля определяется следующими основными задачами: прием и идентификация сигналов АЭ, их усиление и обработка, определение значений параметров сигналов фиксация результатов и выдача информации.

Классификация источников АЭ выполняется с использованием следующих параметров сигналов: суммарного счета, числа импульсов, амплитуды (амплитудного распределения), энергии (либо энергетического параметра), скорости счета, активности, концентрации источников АЭ. В систему классификации также входят параметры нагружения контролируемого объекта и время.

В образцах с дефектами, как искусственными (надрезами), так и естественными трещинами, происходит концентрация напряжений вблизи острого края дефекта. В этом месте образуется локальная зона пластической деформации, объем которой пропорционален коэффициенту интенсивности напряжений (КИН) *K –* величине, характеризующей сложное напряженное состояние. От этой зоны появляются импульсы АЭ, число которых также связано с *К*. Когда локальное напряжение превосходит предел прочности, происходит микроразрыв – скачкообразное увеличение дефекта; он проходит через эту зону, создавая сигналы А АЭ. При дальнейшем нагружении процесс повторяется. Таким образом, число импульсов АЭ ( *N*) растет с ростом *K*. екта; он проходит через эту зону, создавая сигналы АЭ. При дальнейшем нагружении процесс<br>горяется. Таким образом, число импульсов АЭ (N) растет с ростом *К*.<br>Колебания распространяются от источника излучения к датчику (да

разуются в электрические сигналы. Колебания распространяются от источника излучения к датчику (датчикам), где они преоб-<br>ются в электрические сигналы.<br>В процессе распространения волны напряжения от дефекта до приемника происходит дисси-

пация энергии и уменьшение амплитуды сигнала.

АЭ приборы регистрируют эти сигналы и отображают данные на экране в виде осциллограмм, локаций, цифровых индикаций, на основе которых оператор может оцени оценить состояние и поведение структуры материала под напряжением, обнаружить и определить местонахождение дефектов. грамм, локаций, цифровых индикаций, на основе которых оператор может оценить состояние и<br>поведение структуры материала под напряжением, обнаружить и определить местонахождение<br>дефектов.<br>С помощью датчиков АЭ, установленны

ляется местоположение дефектов (по задержке времени распростра распространения сигнала от дефекта до ляется местоположение дефектов (по задержке времени распространения сигнала от дефекта до<br>датчиков). Установка нескольких датчиков на всей протяженности отрезка трубопровода позводатчиков). Установка нескольких датчиков на всей протяженности отрезка <sup>.</sup><br>ляет зафиксировать изменение формы сигнала с удалением от источника АЭ.

В работе исследуются сигналы АЭ, возникающие в результате инициирования дефекта на отрезке трубопровода в лабораторных условиях.

До нагружения объекта проверяют работоспособность аппаратуры и оценивают погрешность определения координат с помощью имитатора. В качестве имитатора сигналов АЭ используется<br>источник Су-Нильсена (Су-имитатор), имитирующий АЭ сигналы. источник Су-Нильсена (Су-имитатор)

Волна напряжения в материале конструкции возбуждается в результате излома стержня к карандаша (диаметром 0,3–0,5 мм, твердостью 2Т (2Н)), снабженного защитной кольцевой насадрандаша (диаметром 0,3–0,5 мм, твердостью 2T (2H)), снабженного защитной кольцевой насад-<br>кой, определяющей угол между карандашом и поверхностью, и обеспечивающий излом стержня кой, определяющей угол между карандашом и поверхностью, и обеспечивающий излом стержня<br>без последующего удара тела карандаша по поверхности при надавливании им на контролируемый объект.

Хрупкое разрушение грифеля имитирует проскок трещины в материале конструкции с пох похобез последующего удара тела карандаша по поверхности при надавливании им на контролируе-<br>мый объект.<br>Хрупкое разрушение грифеля имитирует проскок трещины в материале конструкции с похо-<br>жими энергетическими характеристика вительность системы и определять точность локации дефектов. На рис. 1 показан зарегистрированный амплитудно-временной сигнал от источника Су-Нильсена.

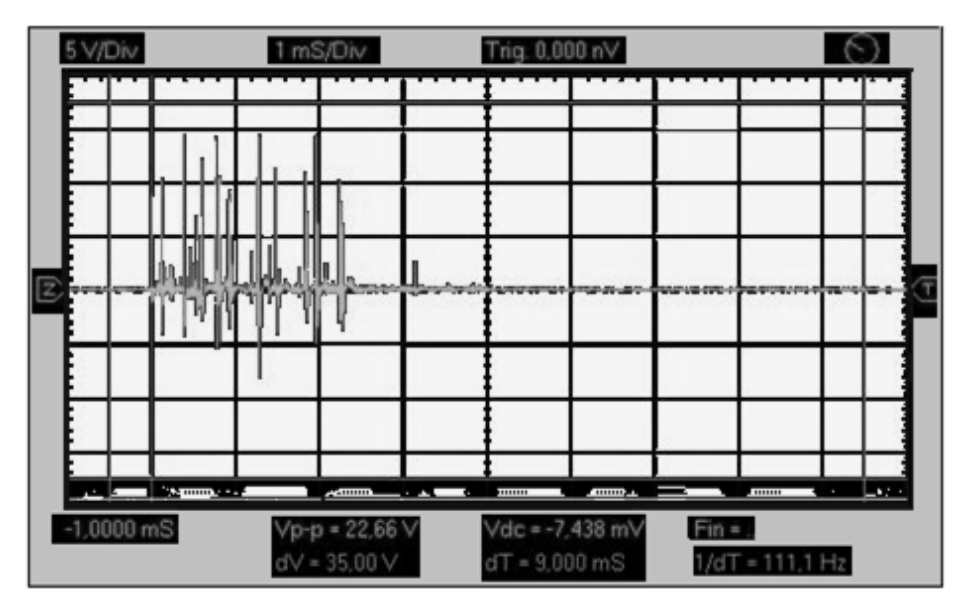

**Рис. 1. Амплитудно Амплитудно-временной сигнал от излома грифеля**

На рис. 2 приведена часть блок-диаграммы виртуального прибора LabVIEW [1–4], который регистрирует сигнал и записывает его данные.

*Реализация источника Су-Нильсена для проверки Нильсена проверки работоспособности акустико-эмиссионной аппаратуры эмиссионной* 

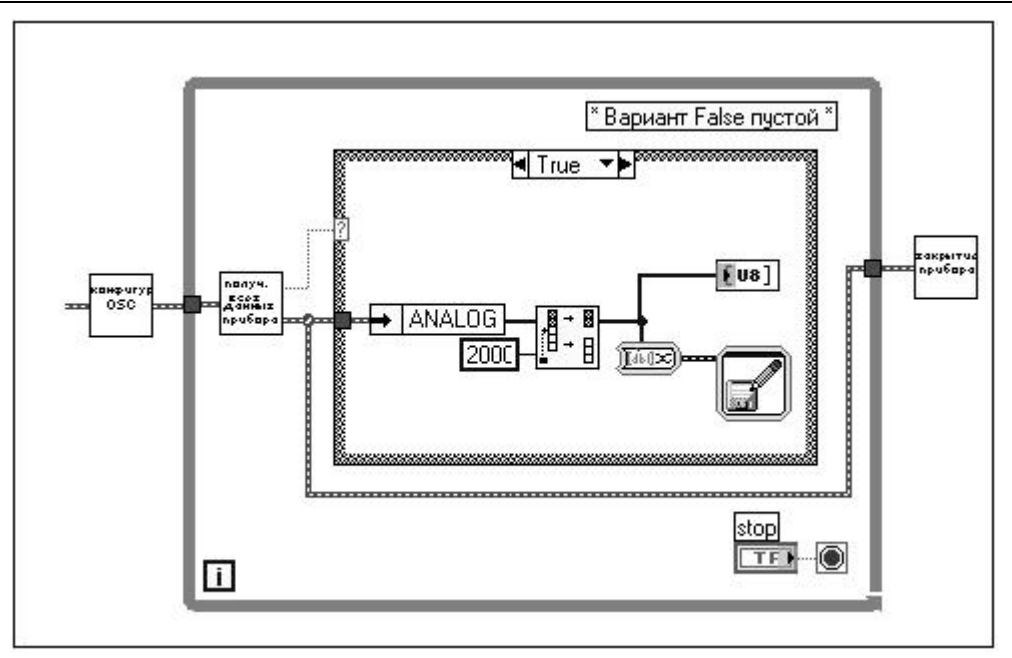

**Рис. 2. Часть блок блок-диаграммы программы, регистрирующей сигнал АЭ**

На рис. 3 изображен исследуемый образец.

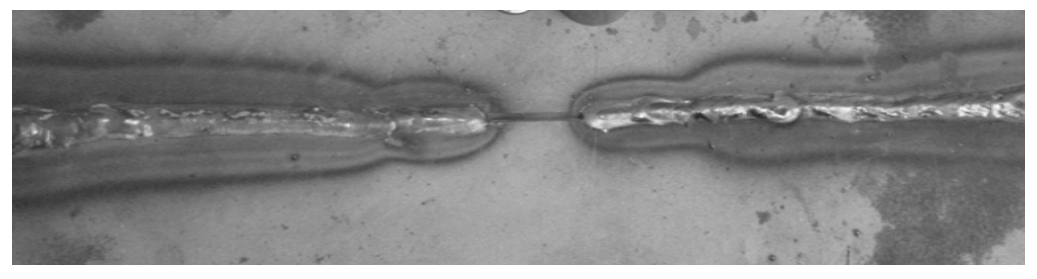

**Рис. 3. Исследуемый образец**

На рис. 4 показана принципиальная схема лабораторной установки.

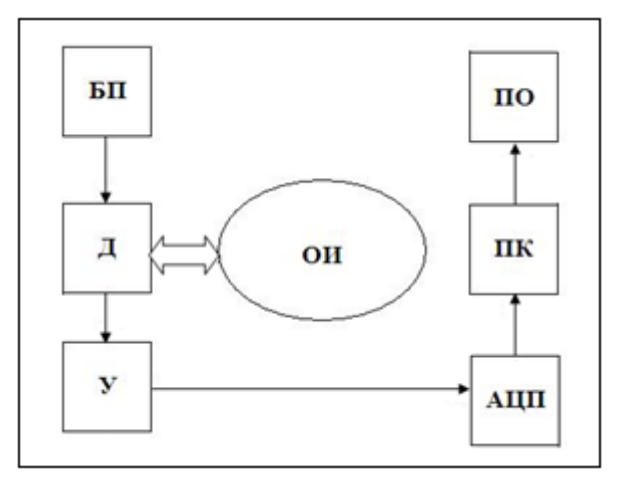

**Рис. 4. Принципиальная блок 4. блок-схема установки: БП – блок питания предусилителя; У предусилителя; – предусилитель; Д – датчик АЭ; ОИ – объект исследования (металлическая пласт пластина); АЦП – аналого аналого-цифровой преобразователь; ПК – персональный компьютер; ПО – программное обеспечение для обработки сигналов ( обработки (LabVIEW)**

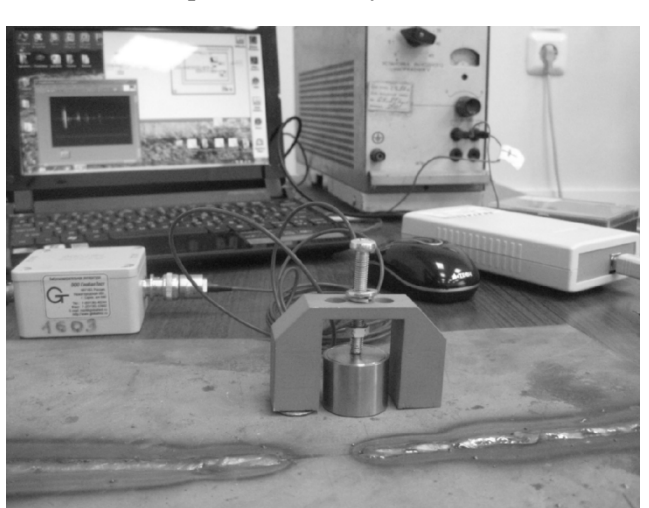

На рис. 5 представлена сама экспериментальная установка. 5 представлена установка.

**Рис. 5. Внешний вид экспериментальной установки экспериментальной установки**

На рис. 6 приведены приборы, используемые в экспериментальной установке.

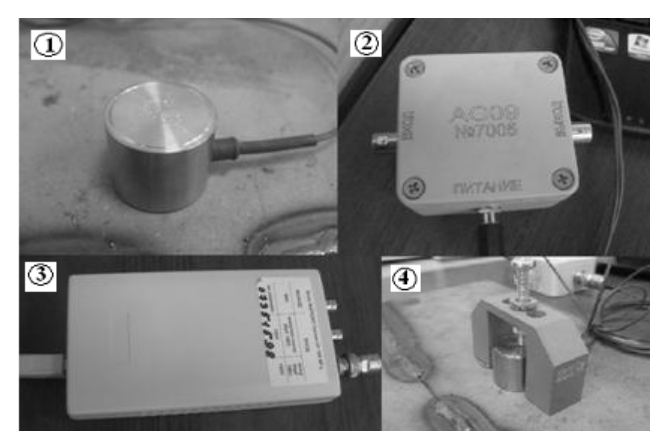

**Рис. 6. Используемые приборы: Рис. 6. 1 – датчик акустической эмиссии GT GT350; 2 – предусилитель AG09; 3 – аналого-цифровой преобразователь цифровой АЦП/ЦАП PV6501; 6501; 4 – закрепленный датчик АЭ на исследуемом образце**

Аппаратно-программный комплекс реализован в среде графического программирования Lab-VIEW. Разработан виртуальный прибор (ВП), в котором реализованы счет числа импульсов АЭ и VIEW. Разработан виртуальный прибор (ВП), в котором реализованы счет числа импульсов АЭ и<br>определение координат источника АЭ [5]. Часть блок-диаграммы этого ВП показана на рис. 7 [6].

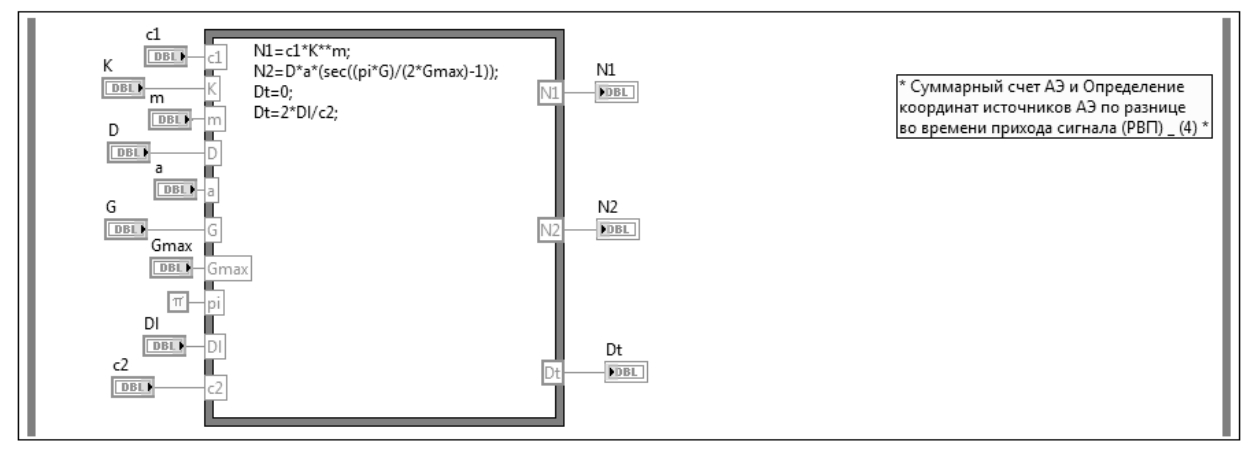

**Рис. 7. Часть блок-диаграммы программы, реализующей счет числа импульсов диаграммы и определение координат источника АЭ**

Нестабильный рост трещины сопровождается АЭ, суммарный счет которой может быть записан в виде

$$
N=cK^m.
$$

где  $K$  – коэффициент интенсивности напряжений (КИН). Постоянные с и *m* определяются материалом и условиями нагружения.

Связь числа импульсов АЭ с приложенным напряжением можно выразить также в следующем виде (И. Палмер и П. Хилд) [7]:

$$
N_{\Sigma} = Da \bigg[ \sec \bigg( \frac{\pi \sigma}{2 \sigma_{\text{max}}} - 1 \bigg) \bigg], \tag{2}
$$

где  $D$  – постоянная, определяемая условиями испытаний, параметрами материала и геометрией образца; а - половина длины трещины;  $\sigma_{\text{max}}$  - прочность материала.

А. Поллок [7] показал, что обе модели (2) и (1) дают удовлетворительные результаты, достаточно хорошо совпалающие с экспериментом.

Если источник АЭ (ИС1) расположен посредине между двумя преобразователями АЭ (ПАЭ), то сигналы приходят одновременно и РВП:

 $\Delta t = 0$ .

Если источник АЭ смещен к одному из ПАЭ (ИС2), то РВП составит:

 $\Delta t = 2\Delta l/c$ .

где  $\Delta l$  – смещение источника относительно центра;  $c$  – скорость ультразвука в объекте.

Измерив  $\Delta t$  и зная скорость звука с, можно определить  $\Delta l$ , т. е. координату источника АЭ на линии, соединяющей оба ПАЭ.

Результат обработки полученной информации служит основанием для заключения о природе, месте расположения и росте дефекта.

При принятии решения по результатам АЭ контроля используются данные, содержащие сведения обо всех источниках АЭ, их классификации и сведения относительно источников АЭ, параметры которых превышают допустимый уровень.

### Литература

1. Автоматизация физических исследований и эксперимента: компьютерные измерения и виртуальные приборы на основе LabVIEW 7 (30 лекций) / П.А. Бутырин, Т.А. Васьковская, В.В. Каратаев, С.В. Материкин. – М.: ДМК Пресс, 2005. – 264 с.

2. LabVIEW: практикум по основам измерительных технологий: учеб. пособие для вузов / В.К. Батоврин, А.С. Бессонов, В.В. Мошкин, В.Ф. Папуловский. – М.: ДМК Пресс, 2005. – 208 с.

3. Суранов, А.Я. LabVIEW 7: справ. по функциям / А.Я. Суранов. - М.: ДМК Пресс, 2005. - 512 с.

4. Сато, Ю. Без паники! Цифровая обработка сигналов / Ю. Сато. - М.: Додэка-ХХІ, 2010. - $176c$ 

5. Свидетельство о государственной регистрации программы для ЭВМ № 2012617704 Российская Федерация. FlawDefiner / E.B. Измайлова, Ю.В. Ваньков, В.В. Серов, Т.Г. Горбунова (РФ). Зарегистр. в Реестре программ для ЭВМ 27.08.2012.

6. Измайлова, Е.В. Регистрация параметров сигнала источника акустической эмиссии в LabVIEW / E.B. Измайлова, Ю.В. Ваньков // Материалы региональной научно-технической конференции «Энергия-2012». – Иваново: ИГЭУ им. В.И. Ленина, 2012. – Т. 1, ч. 1. – С. 66–70.

7. Иванов, В.И. Диагностика безопасности. Акустическая эмиссия / В.И. Иванов, Г.А. Бигус, И.Э. Власов; под общ. ред. акад. РАН В.В. Клюева. – М.: РОНКТД, 2011. – 192 с.

Измайлова Евгения Вячеславовна, аспирант, ассистент кафедры промышленной теплоэнергетики и систем теплоснабжения, Казанский государственный энергетический университет (г. Казань); evgeniya-izmailova@yandex.ru.

Ваньков Юрий Витальевич, д-р техн. наук, профессор, заведующий кафедрой промышленной теплоэнергетики и систем теплоснабжения, Казанский государственный энергетический университет (г. Казань); yvankov@mail.ru.

Поступила в редакцию 17 декабря 2013 г.

 $(1)$ 

### *Bulletin of the South Ural State University Series "Computer Technologies, Automatic Control, Radio Electronics" 2014, vol. 14, no. 2, pp. 41–46*

# **IMPLEMENTATION OF THE SOURCE OF THE SU-NIELSEN FOR CHECK THE SERVICEABILITY OF ACOUSTIC EMISSION EQUIPMENT**

*E.V. Izmailova, Kazan State Power Engineering University, Kazan, Russian Federation, evgeniya-izmailova@yandex.ru,*

*Yu.V. Vankov, Kazan State Power Engineering University, Kazan, Russian Federation, yvankov@mail.ru*

> In the software environment of LabVIEW there is created a hardware-software complex for determination of coordinates of the source of acoustic emission and counting the number of pulses. The use of the source of the Su-Nielsen for check the serviceability equipment of acoustic emission control is described.

> *Keywords: nondestructive testing, method of acoustic issue, determination of coordinates of defects, the source of the Su-Nielsen, LabVIEW.*

#### **References**

1. Butyrin P.A., Vaskovsky T.A., Karatayev V.V., Materikin S.V. *Avtomatizatsiay fizicheskikh issledovaniy i eksperimenta: komp'yuternye izmereniya i virtual'nye pribory na osnove LabVIEW 7 (30 lektsiy)* [Automation of Physical Research and Experiment: Computer Measurement and Virtual Devices on the Basis of LabVIEW 7 (30 Lessons)]. Moscow, DMK PressPubl., 2005. 264 p.

2. Batovrin V.K., Bessonov A.S., Moshkin V.V., Papulovskiy V.F. *LabVIEW: praktikum po osnovam izmeritel'nykh tekhnologiy. Uchebnoe posobie dlya vuzov* [LabVIEW: Workshop on Fundamentals of Measurement Technology. Manual for Universities]. Moscow, DMK Press Publ., 2005. 208 p.

3. Suranov A.Ya. *LabVIEW 7: Spravochnik po funktsiyam* [LabVIEW 7: Function Reference]. Moscow, DMK Press Publ., 2005. 512 p.

4. Sato Y. *Bez paniki! Tsifrovaya obrabotka signalov* [Without Panic!Digital Processing of Signals]. Moscow, Dodeka-XXI Publ., 2010, 176 p.

5. Izmailova E.V., Vankov Y.V., Serov V.V., Gorbunova T.G. *Svidetel'stvo o gosudarstvennoy registratsii programmy dlya EVM № 2012617704: FlawDefiner* [Certificate on State Registration of the Computer Program № 2012617704: FlawDefiner]. Registered in the Register of Computer Programs 27 August 2012.

6. Izmailova E.V., Vankov Y.V. Registration of Parameters of the Signal Source of Acoustic Emission in LabVIEW [Registratsiyaparametrovsignalaistochnikaakusticheskoiemissii v LabVIEW]. *Materialy regionalnoy naucho-technicheskoy konf. "Energiya-2012"* [Proc. of the Regional Scientific and Technical Conference "Energy-2012"]. Ivanovo, Ivanovo State Power University of. V.I. Lenin, 2012, vol.1, part 1, pp. 66–70.

7. Ivanov V.I., Bigus G.A., Vlasov I.E. *Diagnostika bezopasnosti. Akusticheskaya emissiya* [Diagnosis Security. Acoustic Emission]. Moscow, RONKTD Publ., 2011. 192 p.

*Received 17 December 2013*